在数字货币领域,USDT(Tether)作为一种稳定币,扮演着重要的角色,特别是 在交易中充当数字资产的锚定。Bitget交易所最近发布了USDT购买教程,为新手 提供了更加简单而直观的方式来进入数字货币市场。本文将深入探讨Bitget的USD T购买教程,帮助投资者更好地了解和运用这一过程。

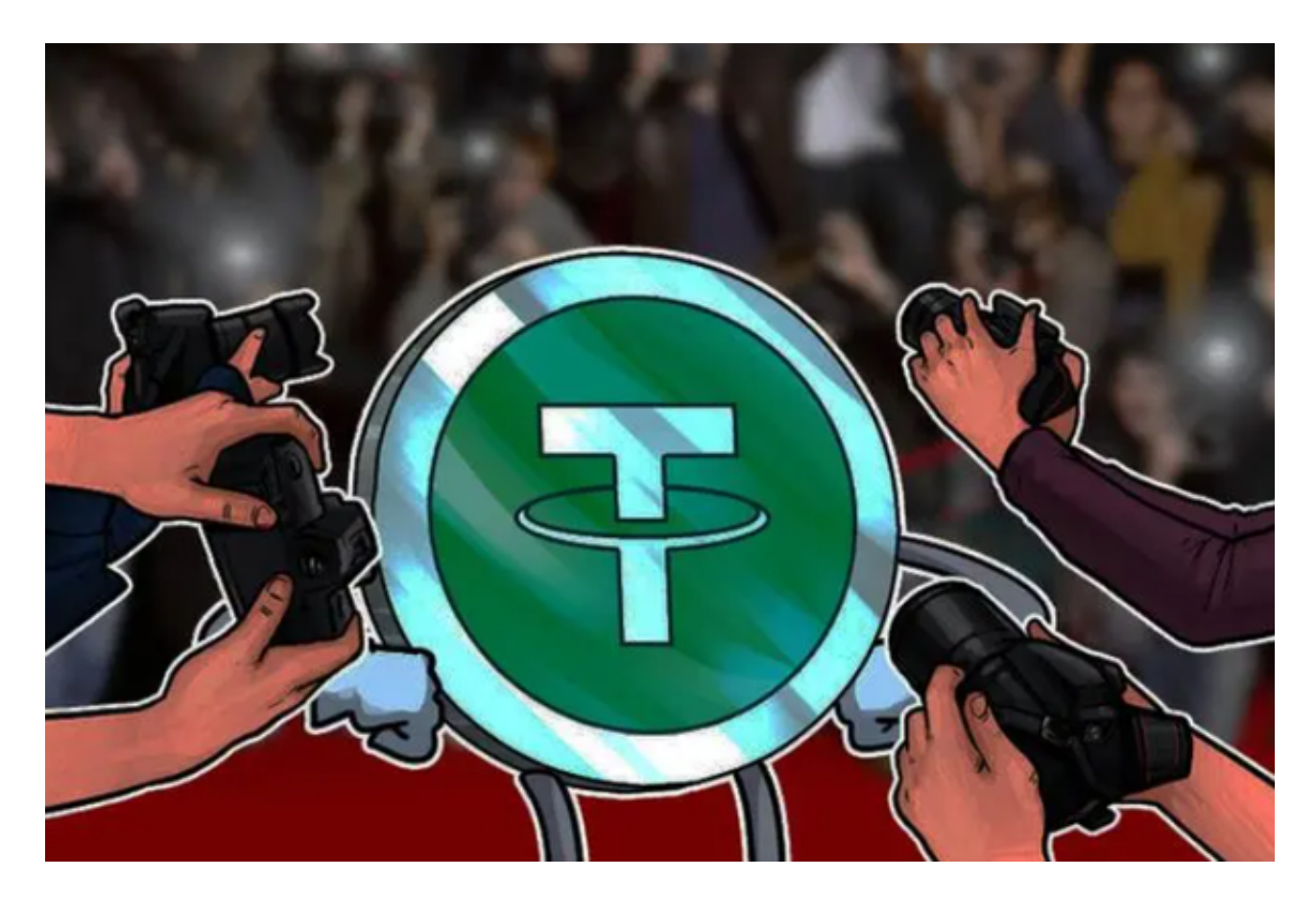

为什么选择USDT?

 在数字货币市场上,价格波动大是常态,而USDT的锚定机制使其价格相对稳定, 等值于美元。这使得投资者在市场波动时可以选择将资金转移到USDT中,规避风 险。因此,USDT不仅被广泛用于交易,还是数字资产市场的避险工具。

Bitget交易所USDT购买教程步骤

1. 注册Bitget账户:

 如果您还没有Bitget账户,首先需要注册一个。在注册过程中,请确保提供准确的 信息,并设置强密码以确保账户安全。

2. 实名认证:

 在注册后,进行实名认证是非常重要的一步。提交真实的身份信息有助于确保您 的账户安全,并使您有资格进行更多的交易和提现操作。

3. 充值账户:

 登录Bitget账户后,进入充值页面。选择USDT作为充值币种,系统将为您生成一 个USDT的充值地址。通过将USDT发送到这个地址,您的账户将被成功充值。

4. 导航至交易页面:

 充值完成后,进入Bitget的交易页面。在交易对中选择USDT,您可以看到与USD T相关的交易对,如BTC/USDT、ETH/USDT等。

5. 下单交易:

 在选定的交易对页面,您可以选择市价单或限价单进行交易。市价单将以当前市 场价格立即成交,而限价单允许您设置一个特定的价格进行购买。确保在交易前了 解每种订单类型的特点。

6. 查看订单记录:

 在交易完成后,您可以在账户页面查看订单记录。这包括已完成的交易、挂单和 历史订单。这有助于您跟踪您的交易活动并进行必要的调整。

7. 提取利润或持有资产:

 根据您的投资策略,您可以选择在市场变动时提取利润或者持有USDT,等待更有 利的市场时机。

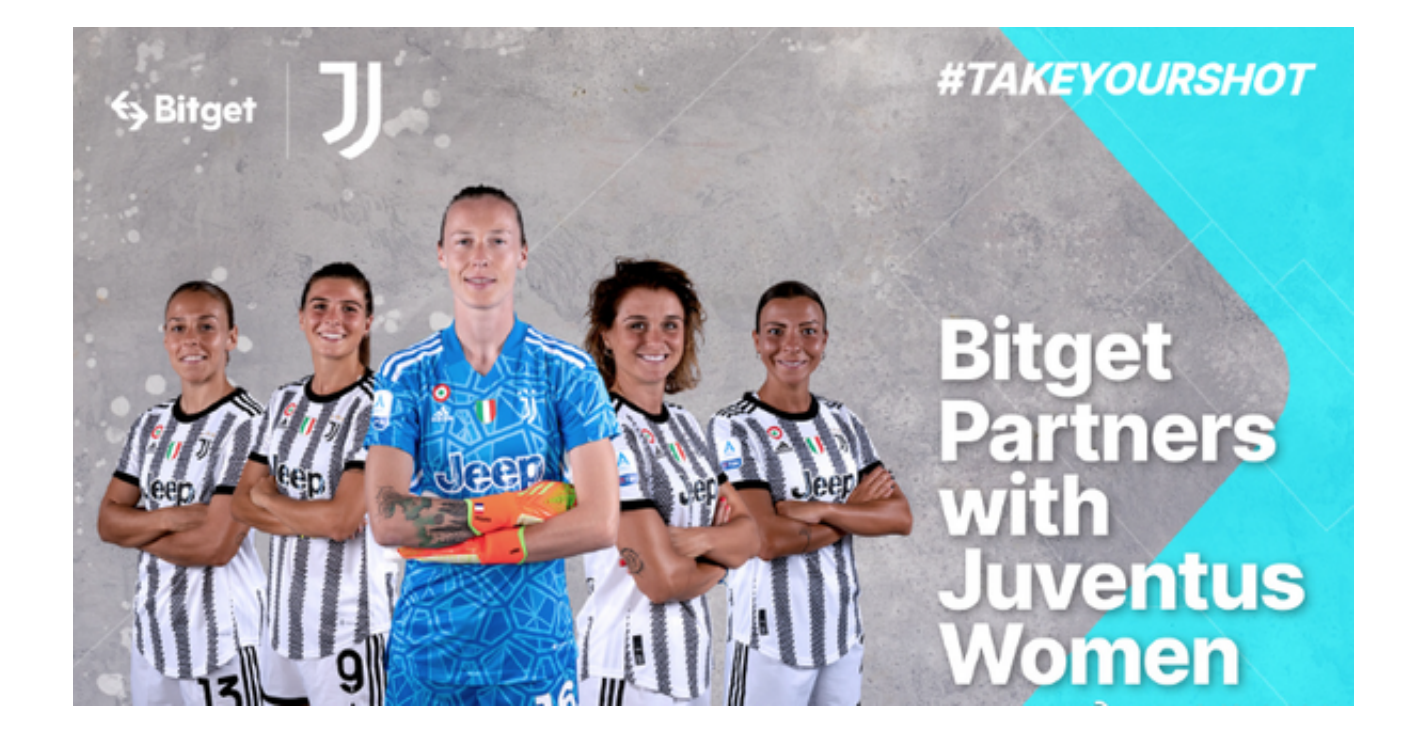

## USDT购买教程的注意事项

1. 安全防范:

始终确保您的Bitget账户信息和登录凭据安全。使用双因素身份验证,定期更改密 码,以最大程度降低账户被盗风险。

2. 谨慎交易:

 在交易中谨慎行事,了解市场趋势和风险。不要贸然投入超过您承受能力的资金 ,避免过度交易。

3. 及时更新:

 由于数字货币市场和交易所规则可能随时发生变化,时刻关注Bitget平台的更新和 公告,以确保您的操作是基于最新信息的。